## **chkl.wmtech.cc 系统使用手册**

请家长按照以下步骤登入系统。

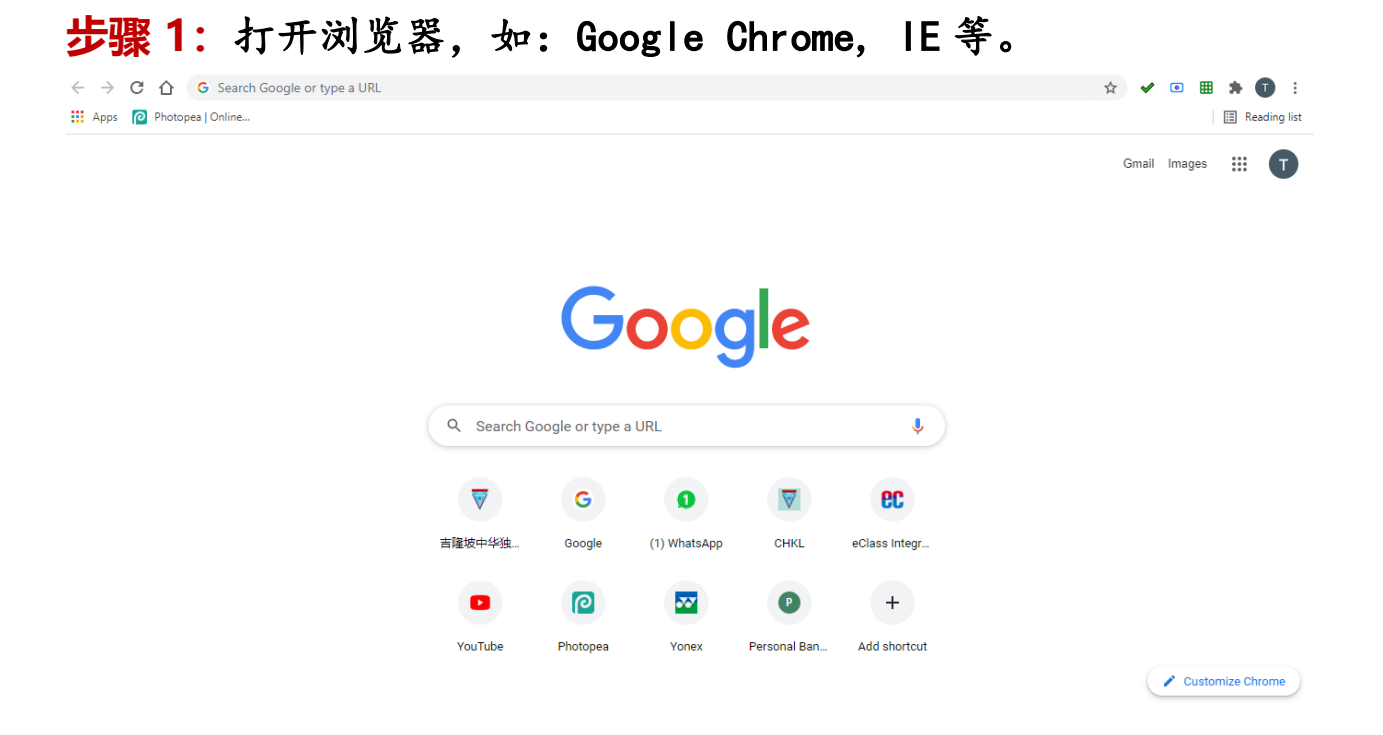

### **步骤 2:**输入系统网址,chkl.wmtech.cc

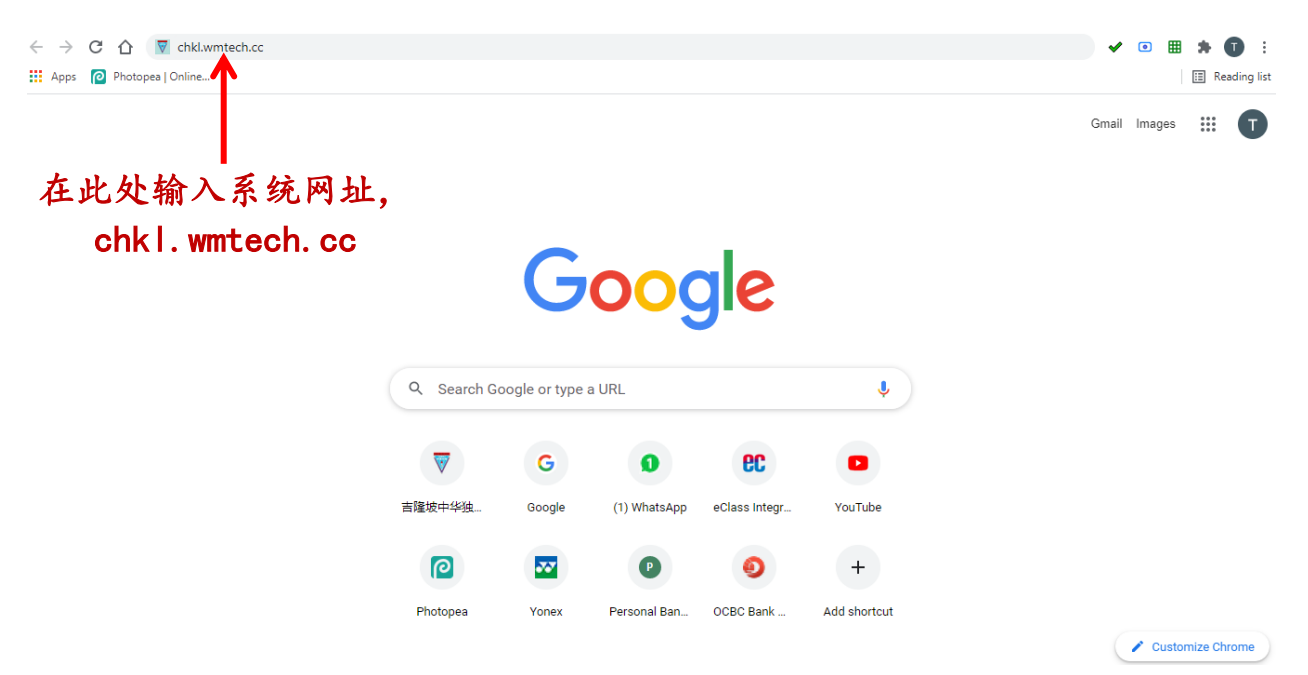

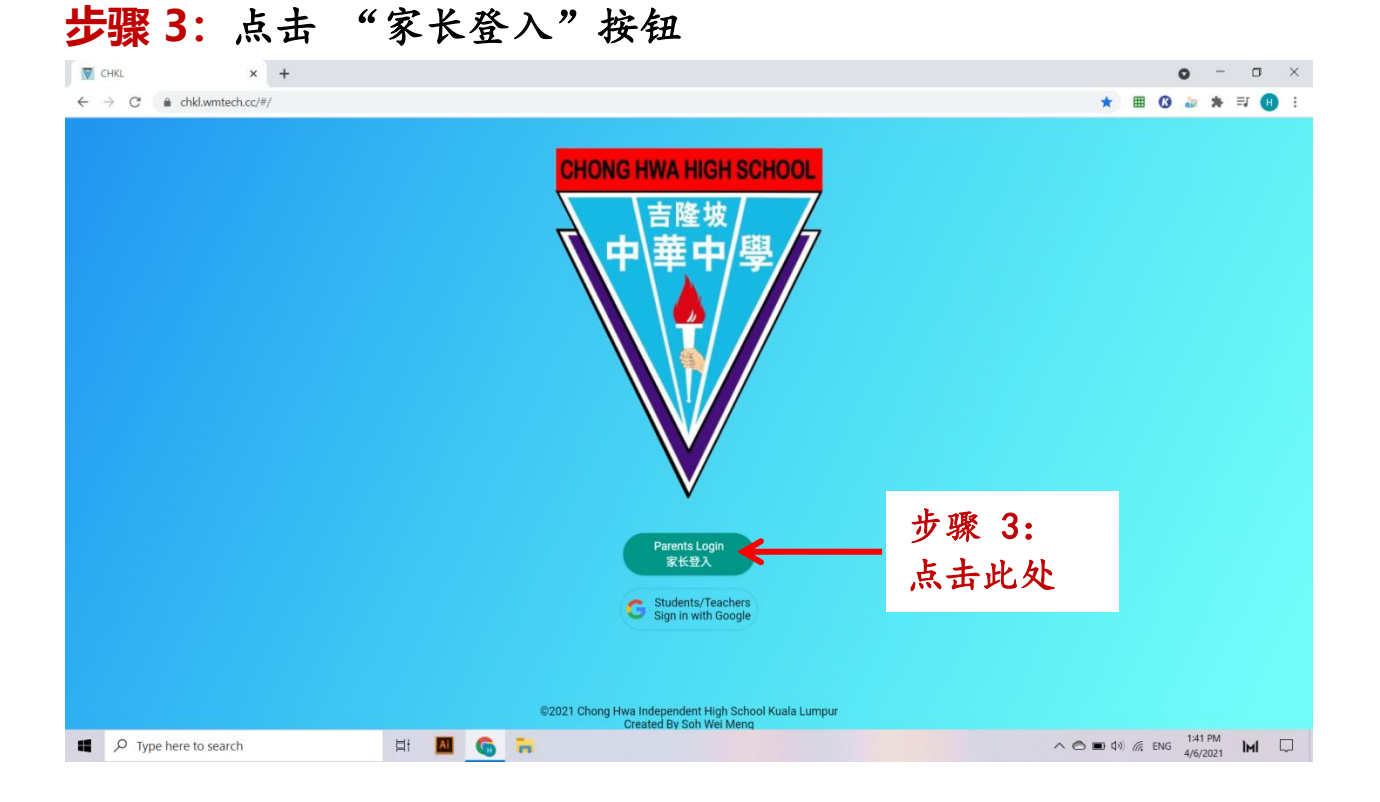

# **步骤 4:**输入 "家长手机号码" 和 "学生学号"。输入后,请

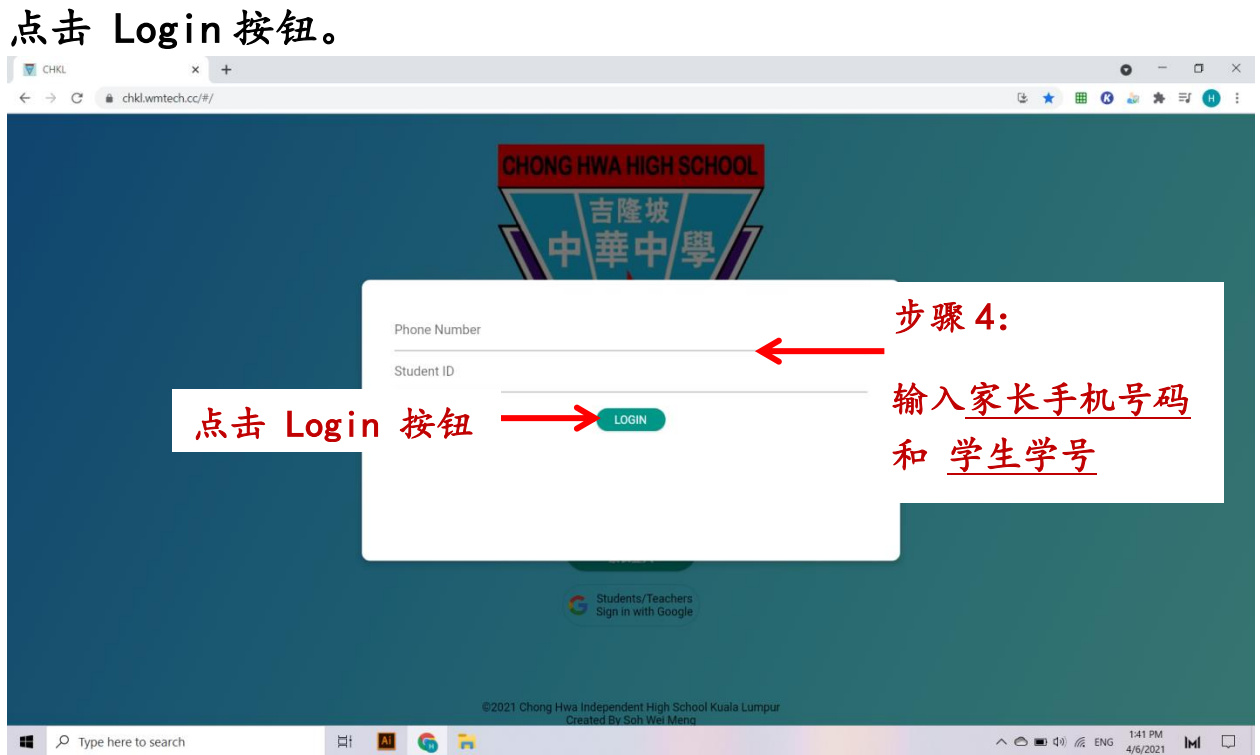

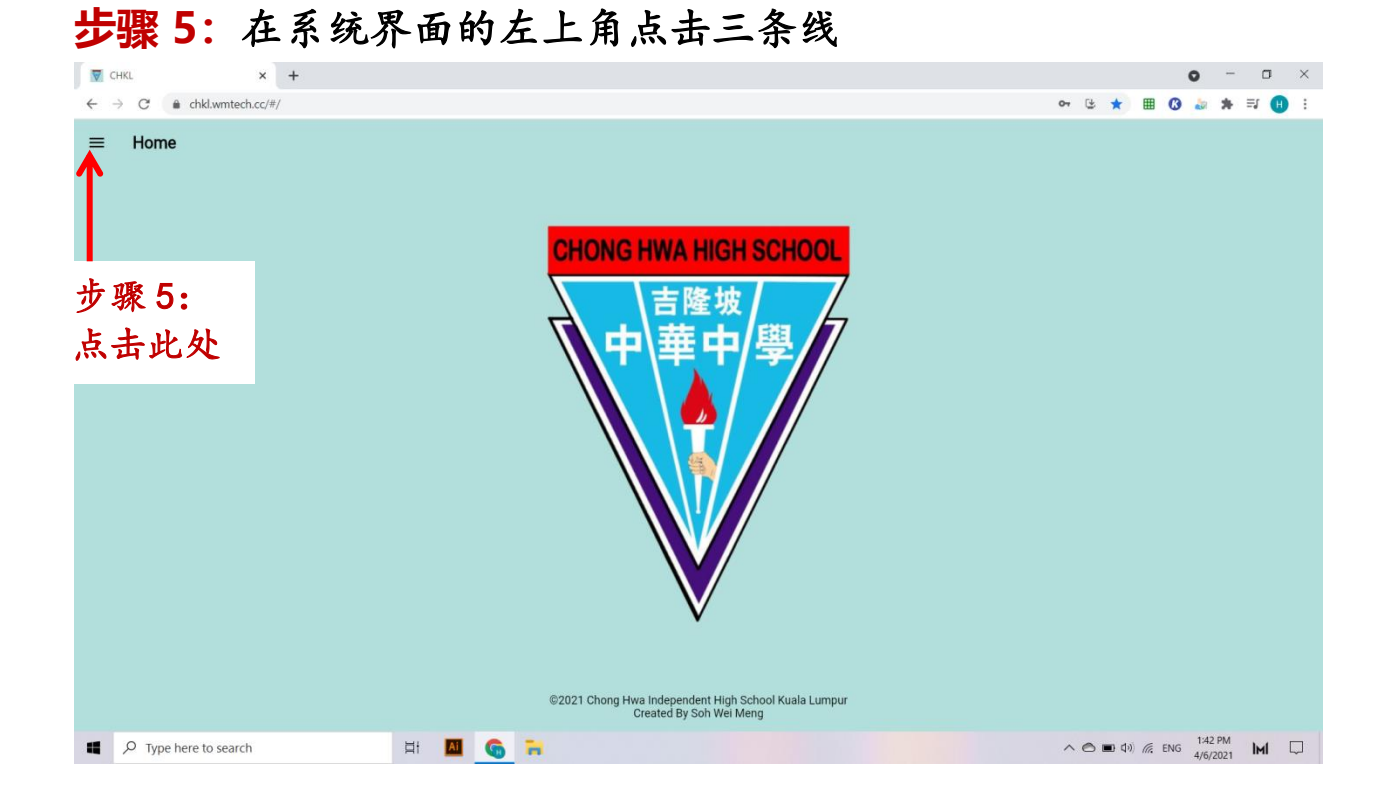

#### **步骤 6:**在左边点击 "Discipline Department"

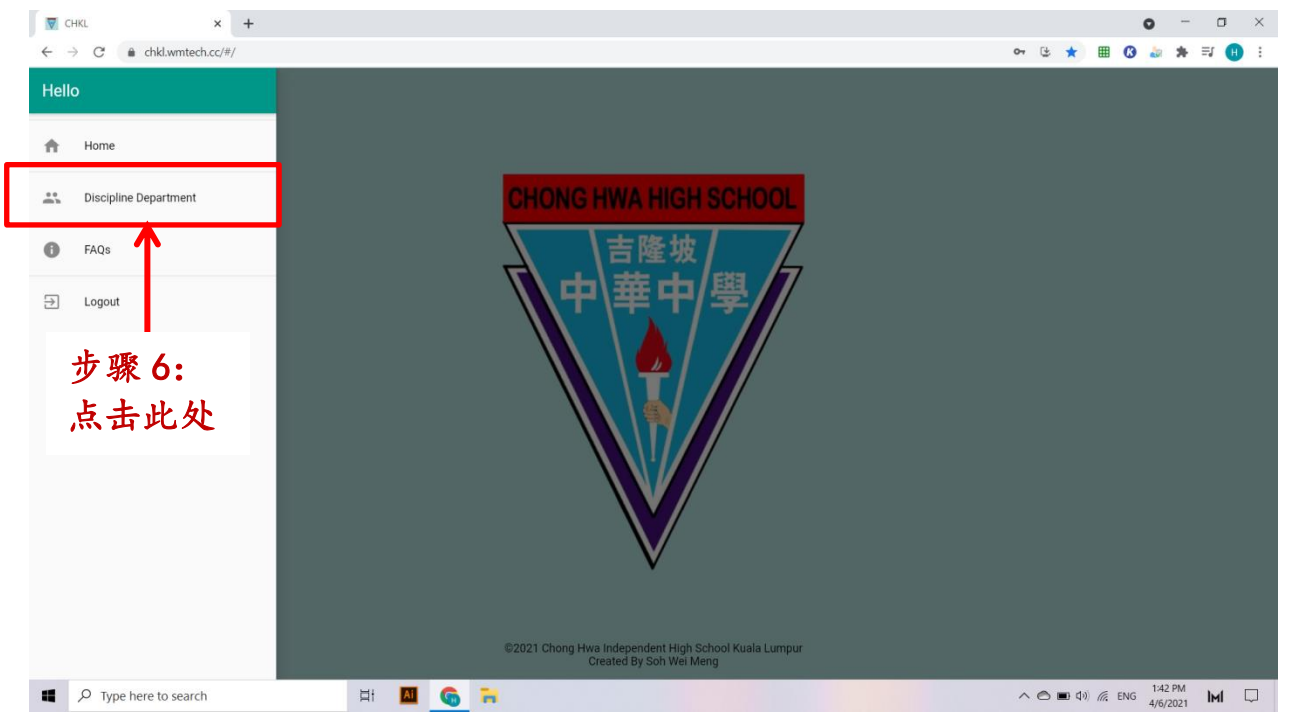

### **步骤 7:**点击 "学生出缺席记录"按钮后,系统将显示学生有关 缺席网课资料和请假状况。

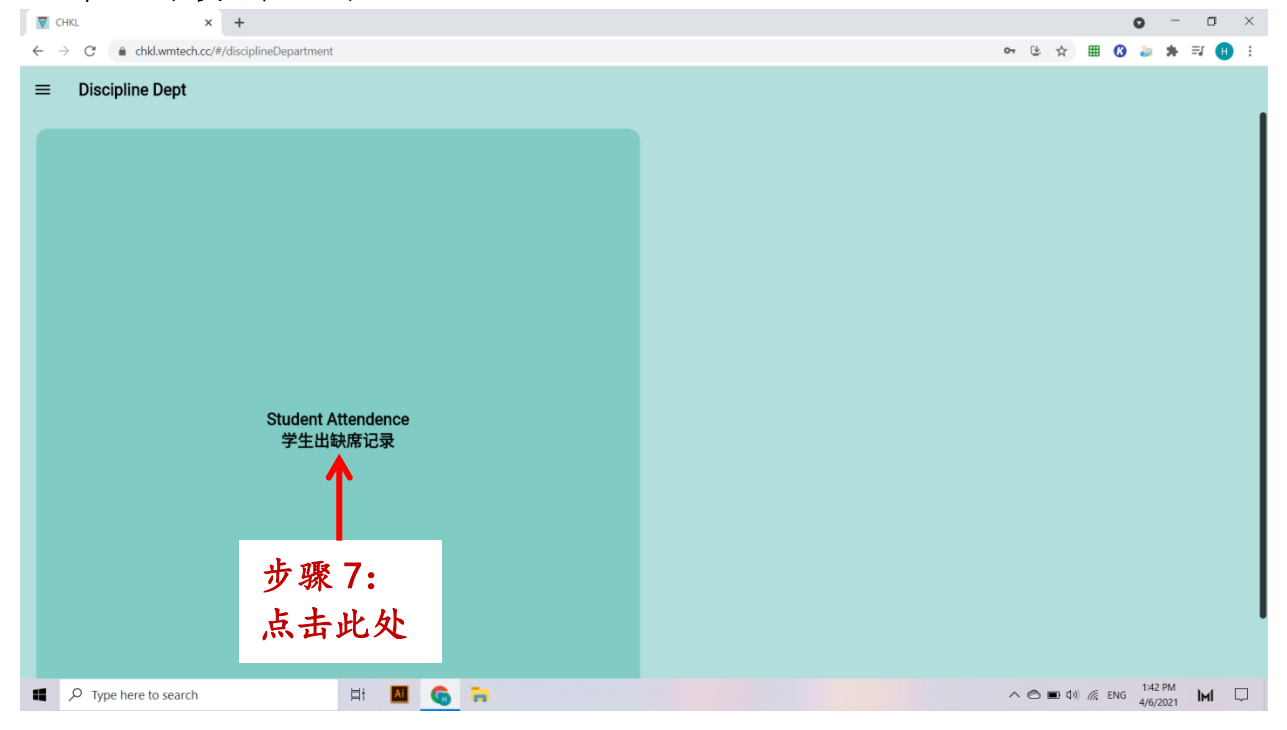